# **Interlocklogik v3**

**Funktion**

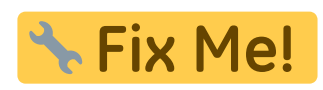

**Optionen und Alternativen**

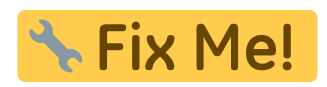

**Performance**

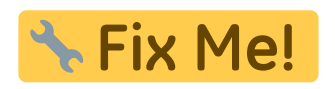

## **Datum**

Beginn des Projekts: July 2013

## **Status**

**Aufwand für Nachbau: A. Fix Me!** 

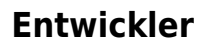

KMK Bernhard Kreipe Luise Beichert

## **Anwender**

Hochleistungslaser der AG Morgner

## **Schaltungsprinzip**

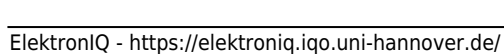

Last update: 2020/06/25 eigenbau:interlocks:interlocklogik\_v3 https://elektroniq.iqo.uni-hannover.de/doku.php?id=eigenbau:interlocks:interlocklogik\_v3 11:20

### **Schaltplan**

- Der [Schaltplan](https://elektroniq.iqo.uni-hannover.de/lib/exe/fetch.php?media=eigenbau:interlocks:interlocklogik_schematic_v3.3.pdf) im PDF-Format
- Die Source des Schaltplans ist auf der [Download-Seite des Wiki](https://elektroniq.iqo.uni-hannover.de/doku.php?id=eigenbau:src:sourcen) abgelegt.

#### **Layout**

- Abmessungen der Leiterplatte: Tix Me!
- **& Fix Me!** Versorgung:
- \* Fix Me! Eingang:
- \* Fix Me! Ausgang:
- Anzeigen:
- · Der Bestückungsdruck: interlocklogik layout v3.pdf

**\* Fix Me!** 

- Die Bestückungsliste: [interlocklogik\\_koll-bom\\_20maerz2013.pdf,](https://elektroniq.iqo.uni-hannover.de/lib/exe/fetch.php?media=eigenbau:interlocks:interlocklogik_koll-bom_20maerz2013.pdf) [interlocklogik\\_bom.xlsx](https://elektroniq.iqo.uni-hannover.de/lib/exe/fetch.php?media=eigenbau:interlocks:interlocklogik_bom.xlsx)
- Die [gezipte Gerberdateien](https://elektroniq.iqo.uni-hannover.de/lib/exe/fetch.php?media=eigenbau:interlocks:interlocklogik_v3.zip) für die Bestellung der Platine
- Die Source des Layouts im pcb-Format liegt auf der [Download-Seite des Wiki.](https://elektroniq.iqo.uni-hannover.de/doku.php?id=eigenbau:src:sourcen)

#### **Gehäuse**

- 19''-1 HE von Daub (MGF44032)
- kann daher mit den anderen 19-Zoll-Geräten im Laserrack untergebracht werden.
- Die Source der Konstruktionszeichnungen ist über das [Git-Repository](https://elektroniq.iqo.uni-hannover.de/lib/exe/fetch.php?tok=c80da6&media=http%3A%2F%2Felektroniq%2Fgitweb%2F) im Solid-Works-Format verfügbar:<http://elektroniq/git/Interlock.git>
- Zeichnungen im PDF-Format: [Frontplatte,](https://elektroniq.iqo.uni-hannover.de/lib/exe/fetch.php?media=eigenbau:interlocks:interlocklogik_v3_box-front.pdf) [Gehäuserückseite](https://elektroniq.iqo.uni-hannover.de/lib/exe/fetch.php?media=eigenbau:interlocks:interlocklogik_v3_box-back.pdf)

#### **Konfiguration**

- Die Standard Ausgabe des Interlocks ist ein TTL-Signal, das entweder auf High-on-Error oder Low-on-Error per Jumper gesetzt werden kann.
- Um im Fehlerfall ein open circuit zu erreichen, wenn der Lasertreiber selbst ein Prüfsignal sendet, muss die Verbindung des Interlock-Ausgangs zu U\_B unterbrochen werden. Dies geschieht am einfachsten durch Herauslöten des entsprechenden 10k Widerstandes R5/R7/R8/R9.

**Test**

Zum Testen der Schaltung müssen zunächst die Jumper aller Teilschaltungen so gesetzt werden, dass [k](https://elektroniq.iqo.uni-hannover.de/lib/exe/detail.php?id=eigenbau%3Ainterlocks%3Ainterlocklogik_v3&media=eigenbau:interlocks:interlocklogik_v3_default-jumper.jpg)ein Fehler im Grundzustand ausgelöst wird.

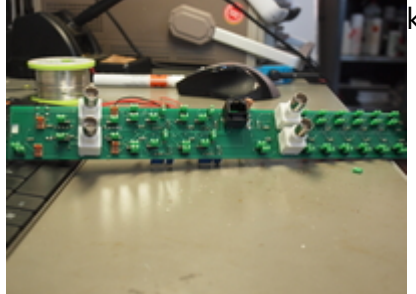

- Die [Teilschaltung Condition](https://elektroniq.iqo.uni-hannover.de/lib/exe/fetch.php?media=eigenbau:src:interlocklogik:interlocklogik_4_condition_v3.sch) besitzt zwei Jumper, J1 und J2. Der Jumper J1 (Pull-Up) sollte für wohldefinierte Zustände gesetzt werden. Jumper J2 kann nach Belieben (Invertierung des Signals oder keine) gesetzt werden.
- Die [Teilschaltung Temperatur](https://elektroniq.iqo.uni-hannover.de/lib/exe/fetch.php?media=eigenbau:src:interlocklogik:interlocklogik_2_temperature_v3.sch) besitzt ebenfalls zwei Jumper, die entweder auf NTC oder PT100/1000 gesetzt werden können. Für den Test ist die Wahl irrelevant, allerdings müssen die Jumper gesetzt werden, um Fehlalarm zu vermeiden.
- Die Jumper J1, J2, J3, J4 definieren das Ausgangssignal von CONN8, CONN9, CONN11, CONN13 und können ebenfalls nach Belieben gesetzt werden.

Es wurden Stecker aus gewöhnlichen Netzwerkkabeln gebaut, die ein gezieltes Testen der Teilschaltungen Condition und Temperatur ermöglichen: Dazu entferne man ein Stecker eines Netzwerkkabels und löte die acht Kabel an jeweils einen Pin einer zweireihigen Stiftleiste.

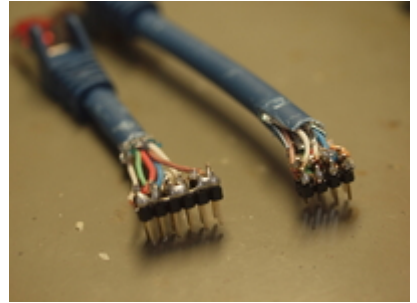

- Für die Teilschaltung Condition wurden Kabel 3-8 an seperate Pins einer Stiftleiste und Kabel 1 oder 2 an die hintere Reihe, deren Pins alle mit Kabel 1 oder 2 verbunden wurden, gelötet. Durch setzen von Jumpern kann so jeder Eingang der Condition Schaltungen C8-C16 auf Ground gezogen werden und ein Fehler erzeugt werden.
- Für die Teilschaltung Temperatur wurden die Kabel des Netzwerkkabels paarweise (d.h. 1 und 2, 3 und 4, usw.) an gegenüberliegende Pins der Stiftleiste gelötet. Durch Setzen der Jumper werden dann jeweils die Paare verbunden und ein Fehler erzeugt.

Bei einem Fehler sollte die rote LED der jeweiligen Teilschaltung aufleuchten und der Beeper einen Fehlerton ausgeben. Wird der Fehler behoben, sollte die rote LED aufhören zu leuchten und der Beeper verstummen, sobald der Reset-Button gedrückt wird.

Je nach gesetzten Jumpern sollte an CONN8, CONN9, CONN11, CONN13 HIGH bzw. LOW bei Fehler und LOW bzw. HIGH bei keinem Fehler anliegen (Messung durch Oszilloskop).

## **Bedienung**

Die Kabel die verwendet werden, müssen angepasst werden, damit sie mit den jeweiligen Geräten verwendet werden können.

- Chiller:
	- Die Interlocks wurden in meinem Fall an Thermotek-Chiller angeschlossen, die eine R232 Buchse als Ausgang haben. Das Interlock hat aber für Chiller einen RJ45 Eingang. Um die Chiller anzuschließen, habe ich ein Ethernetkabel mit einem SubD9-Adapter bestückt. Die Belegung der Pins sah wie folgt aus:
		- Die Reihenfolge ist in der Sortierung SubD9-RJ45
		- $\blacksquare$  Pin 1-Pin 4
		- $-2-8$
		- 3-3
		- 4-6
		- 5-7
		- 6-5
		- 7-1
		- $-8-2$
		- 9 bleibt leer, da ein Ethernetkabel nur 8 Kontackte hat.
- Temperaturkontrolle:
	- Die Temperaturanschlüsse werden über einen RJ45 angeschlossen. Um die NTC/PTC anschließen zu können habe ich ein Netzwerkkabel genommen und es aufgeschnitten, dann immer 2 Adern mit einem PSK 2-Pol Stecker verbunden. Die Belegung ist wie folgt:
		- T1: Braun-Weiß(bei dem Braunen)
		- T2: Grün-Weiß(bei dem Blauen)
		- T3: Rot-Blau
		- T4: Orange-Weiß(bei dem Orangen)

#### **Bilder**

#### **Kalkulation**

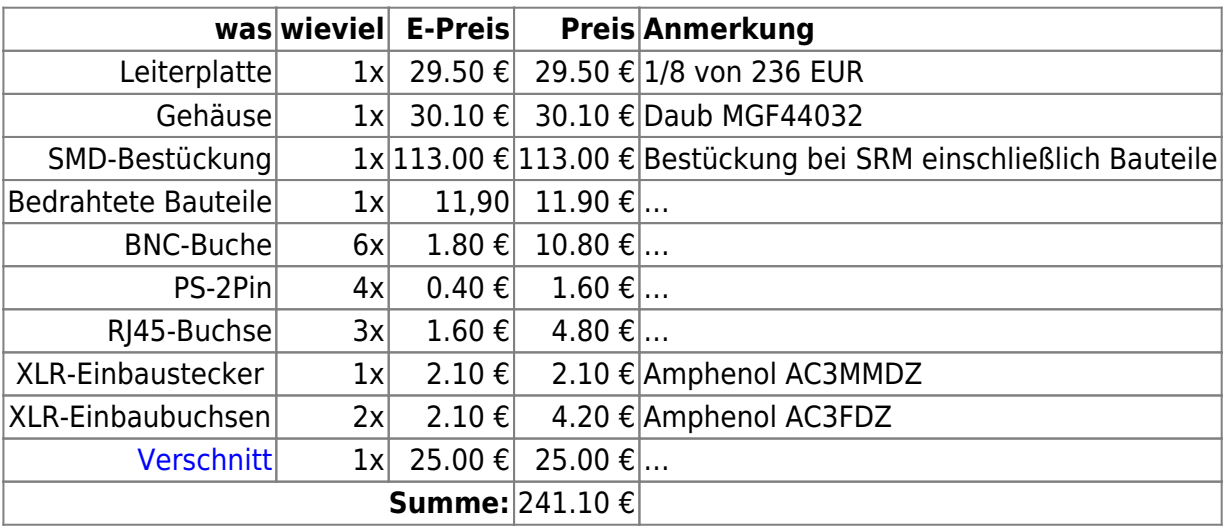

#### **Meckerliste**

Was für die nächste Version zu tun ist: (

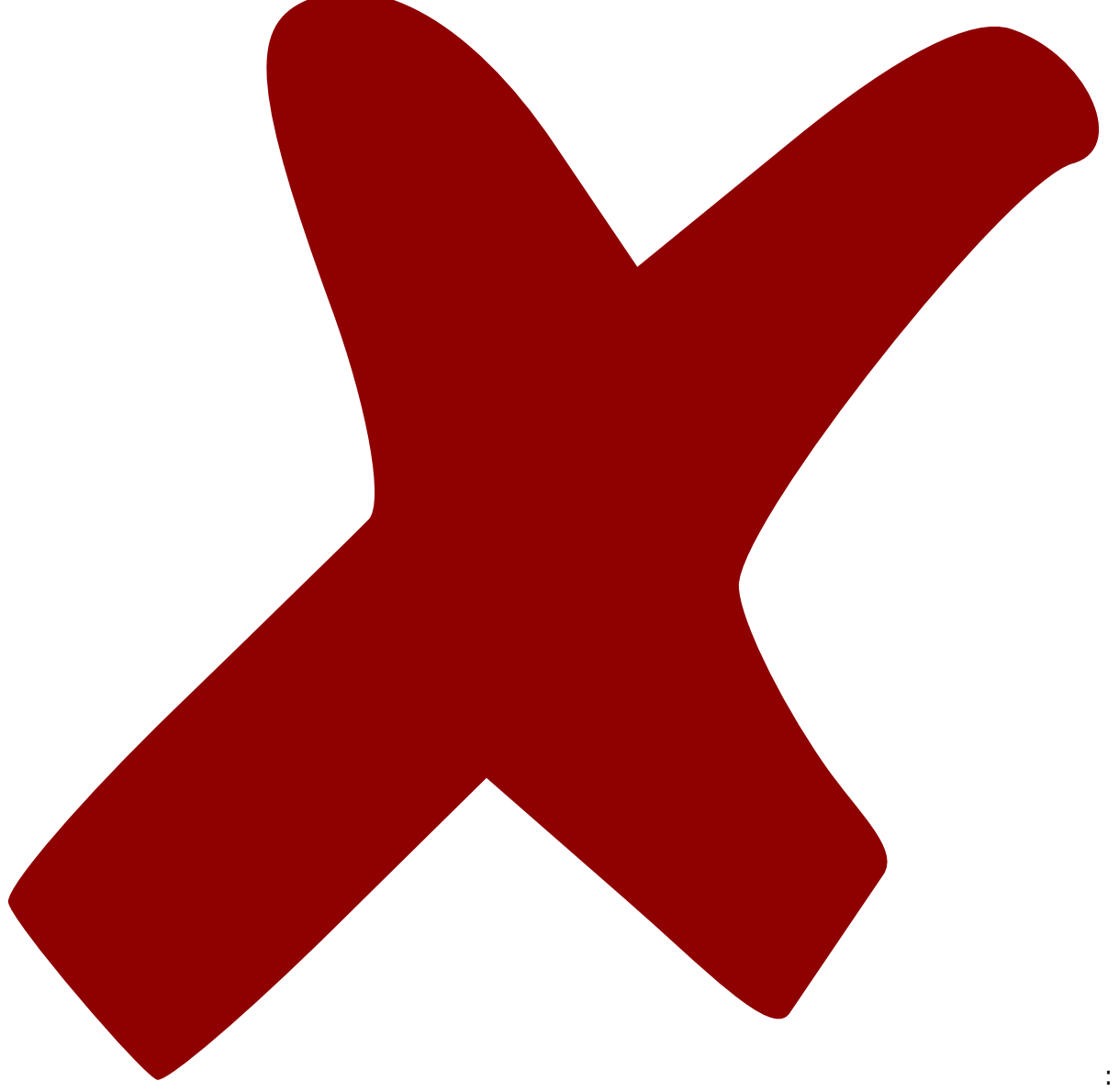

: verworfen,

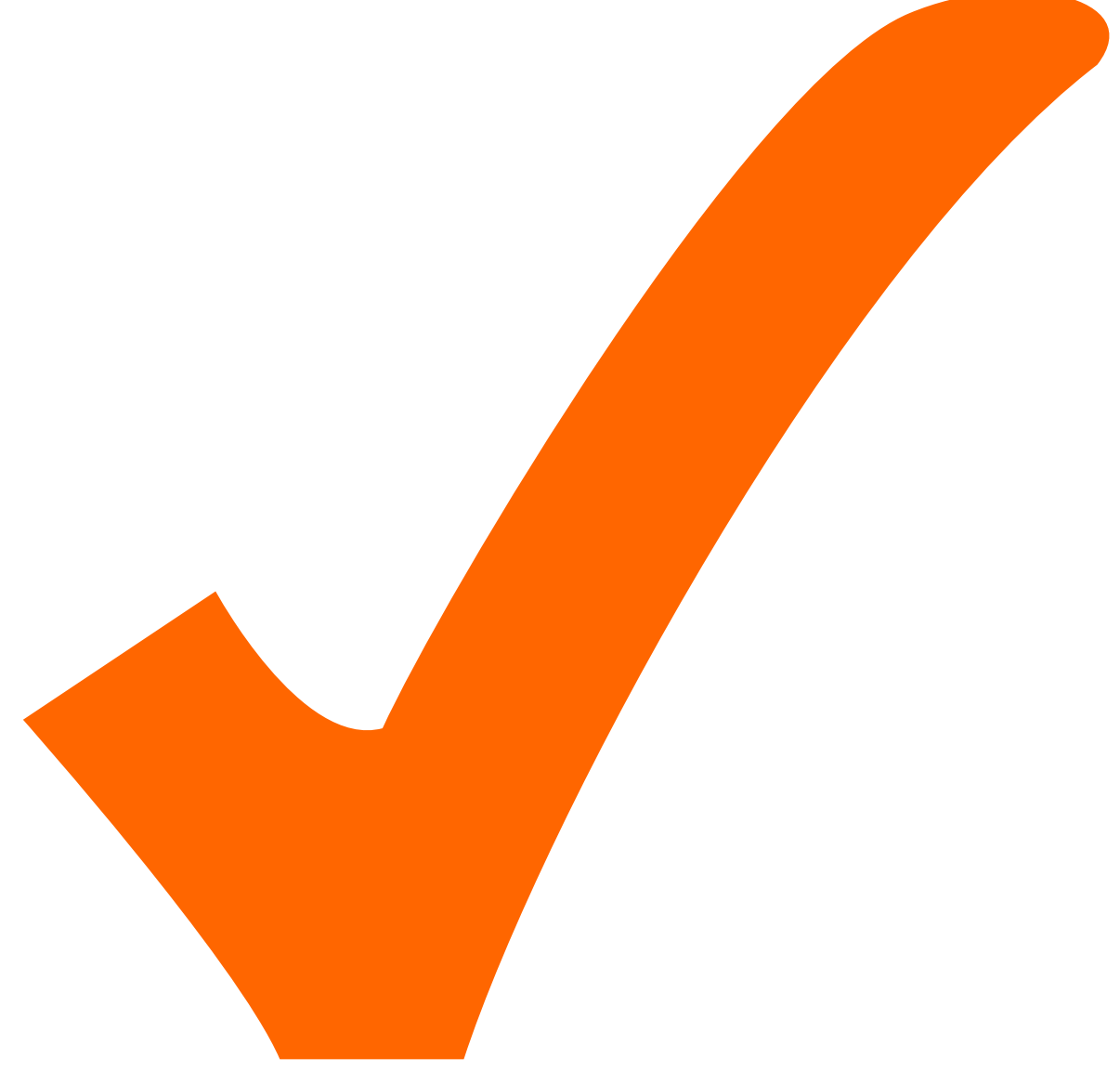

: in Arbeit,

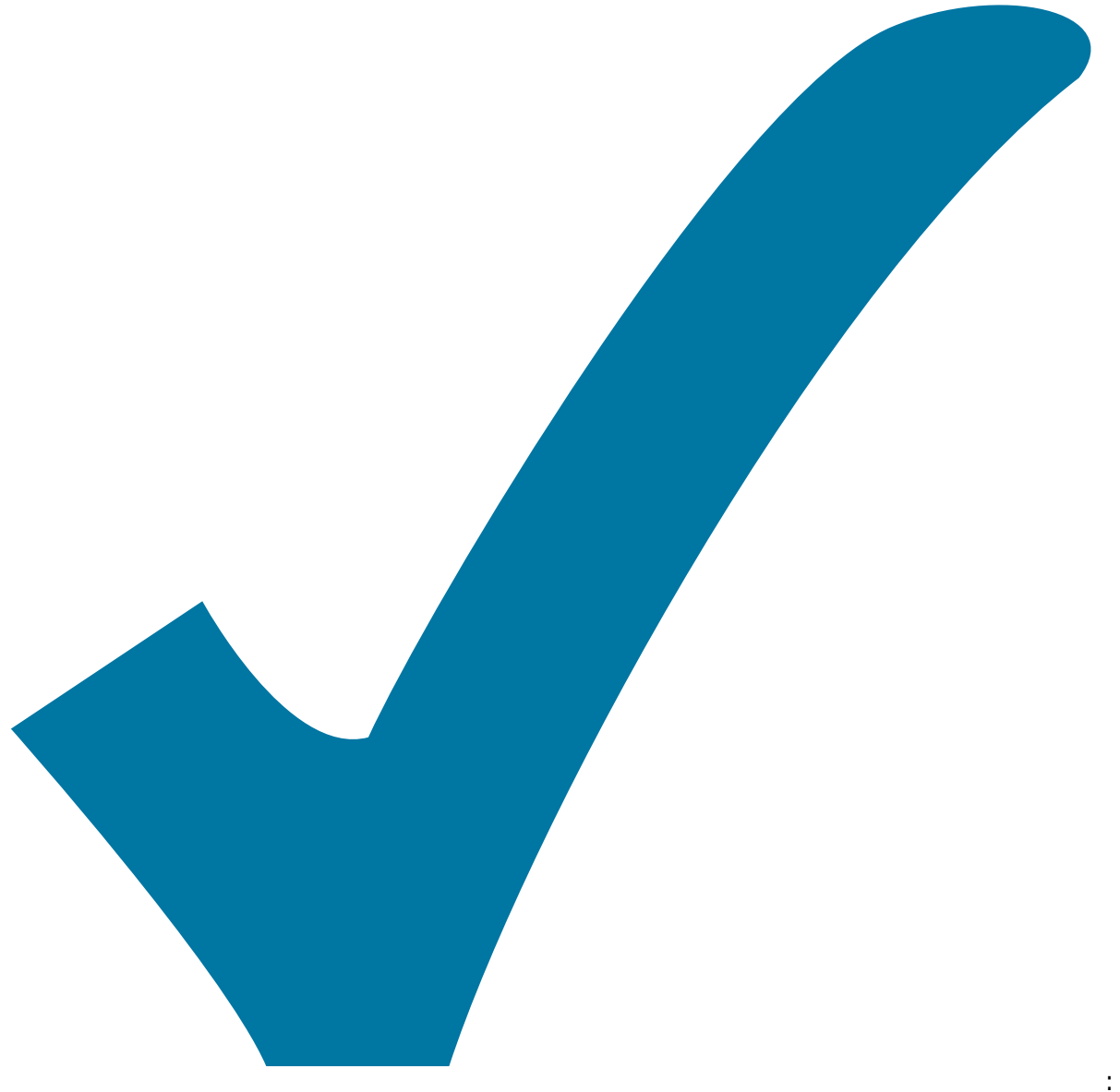

Schaltplan, aber noch nicht im Layout,

: im

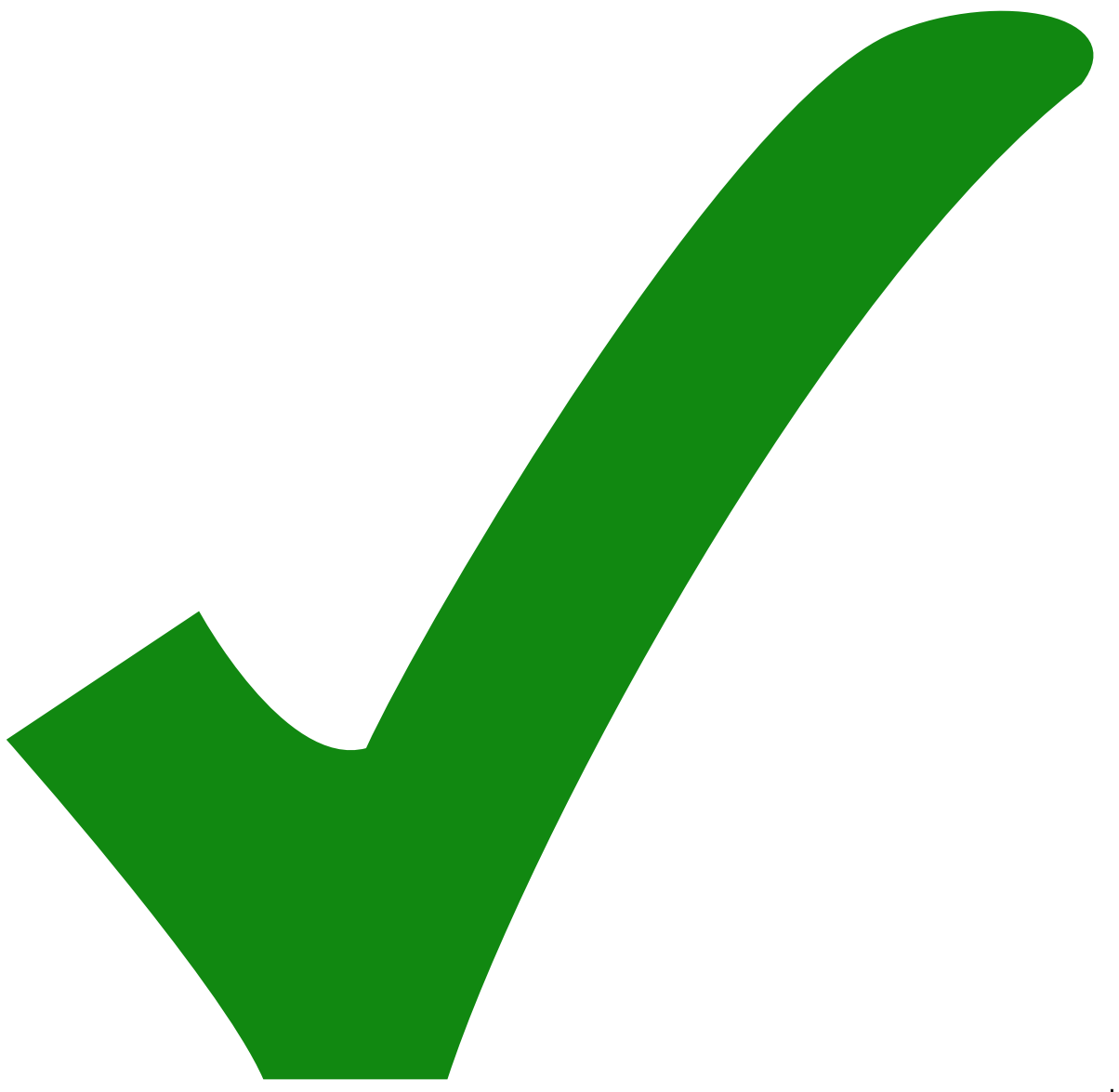

: erledigt)

- Die Löcher für die RJ45-Buchsen sind nicht passend: in der eine Richtung zu lang, in die andere Richtung zu kurz.
- Die Löcher für die XLR-Stecker und -Buchsen sind zu klein, um die Stecker und Buchsen von innen anzubringen.
- Die Trimmer kollidieren mit dem Steg der Frontplatte. Die entsprechenden Ausparungen in der Frontplatte für die Trimmer sollten größer oder die Seitenwand direkt entfernen an den betreffenden Stellen.
- Die grünen LEDs sind im Layout anders herum gedreht als die roten
- Die Relais sind unterschiedlich gedreht
- Die Jumper an den Relais sind unterschiedlich gedreht
- Bei den zwei "Chiller-Anschlüssen" fehlt das Referenzpotential Pin 1 und Pin 2 von CONN5 und CONN6 sollten an Masse angeschlossen werden.
- Die Default-Belegung der Jumper sollte in den Schaltplänen eingetragen werden.
- Jumper J4 weiter von Beeper entfernen.
- In der Versorgung ist irrtümlicherweise ein Opamp enthalten, der so beschaltet ist, als würde er

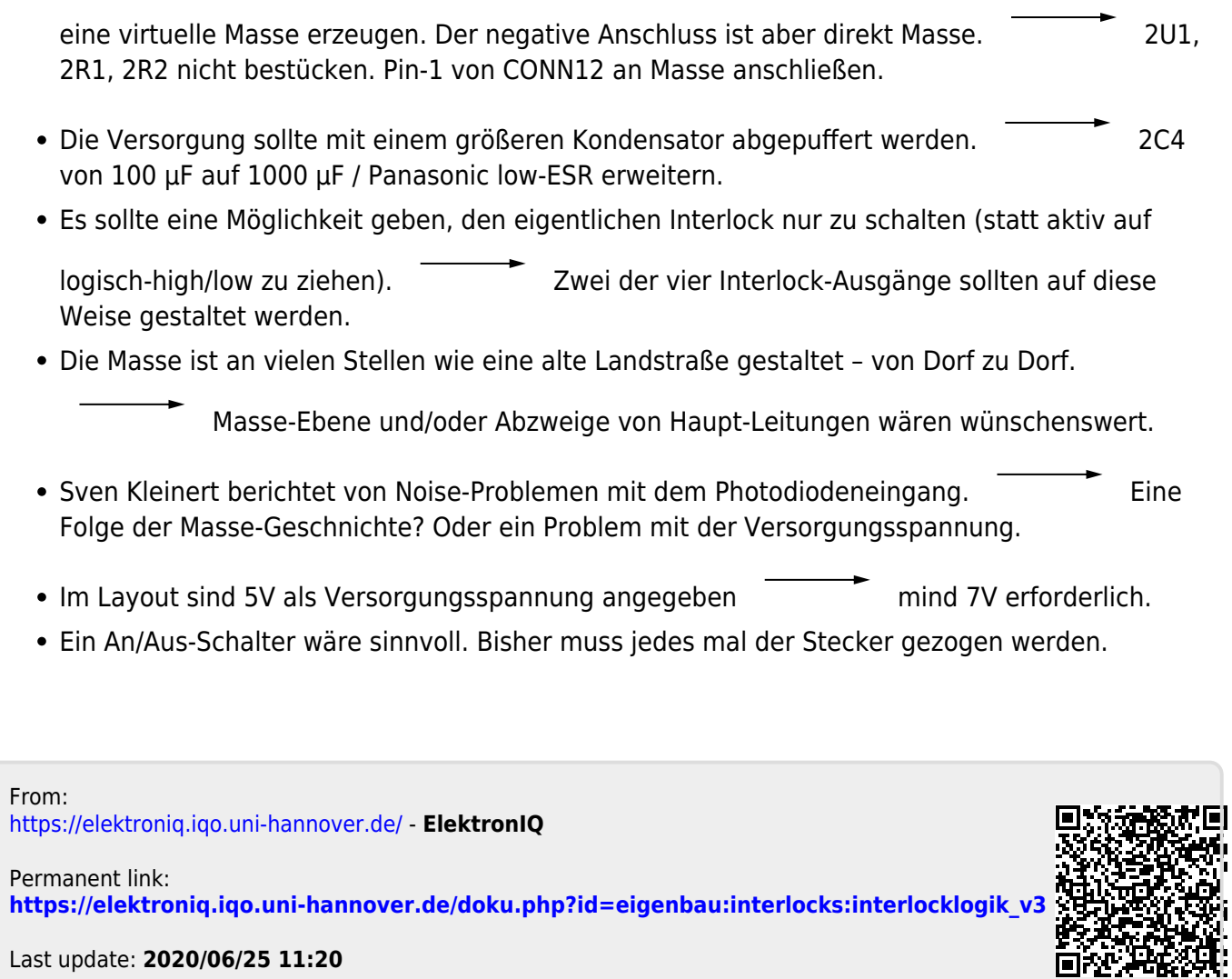

Last update: **2020/06/25 11:20**